# PSoC® LCD SEGMENT DRIVE EXPANSION BOARD KIT QUICK START GUIDE

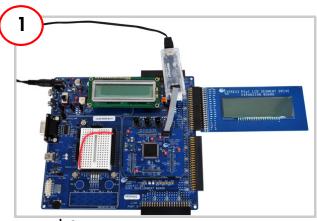

#### **Board Setup**

- Plug the Expansion Board into Port A of the CY8CKIT-001 DVK and connect the MiniProg3 to the PSoC 3 processor module.
- 2. Connect the Jumper Wire from port VR to port PO\_2 on the CY8CKIT-001 DVK.
- 3. Plug 12V adaptor into the power jack of CY8CKIT-001 DVK and the other end to a wall outlet to power the DVK.

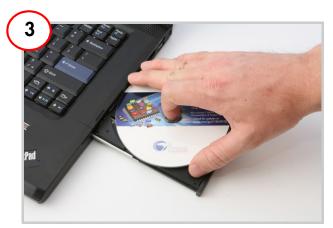

### Install Software

- 1. Insert the Kit CD and install Kit software.
- 2. Open the Kit Guide for additional documentation, projects, and Demos.

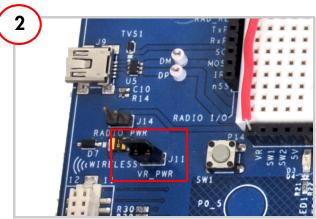

### Jumper Settings

- 1. Power ON the VR by setting the Jumper J11 to ON position on CY8CKIT-001 DVK.
- 2.Rest of the jumper settings on the CY8CKIT-001 DVK should be left to the default state. Refer to the "PSoC Development Kit Board Guide" for the default setting of the Jumpers.

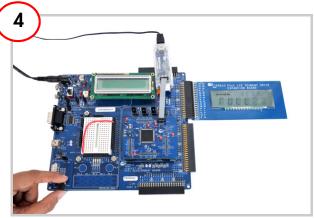

### **Board Testing**

- Program the PSoC 3 device on board the CY8CKIT-001 DVK with Example project – "Battery Meter".
- 2. Vary the VR (Potentiometer) and note status changes displayed on the LCD.

[+] Feedback

### PSoC LCD SEGMENT DRIVE EXPANSION BOARD KIT QUICK START GUIDE

## **LCD Segment Details**

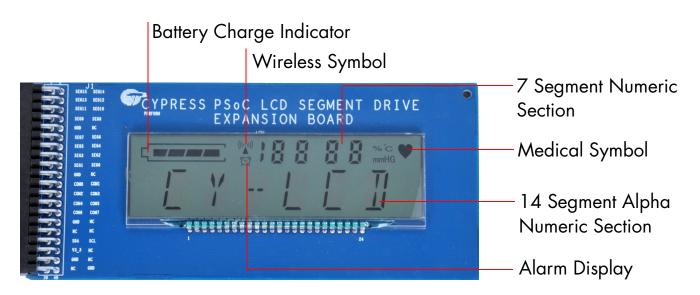

### **Pixel Mapping Table**

| PIN  | 1    | 2    | 3    | 4    | 5    | 6     | 7    | 8    | 9  | 10 | 11 | 12   | 13 | 14 | 15 | 16   | 17 | 18 | 19 | 20 | 21   | 22   | 23 | 24 |
|------|------|------|------|------|------|-------|------|------|----|----|----|------|----|----|----|------|----|----|----|----|------|------|----|----|
| сома | COMB |      |      |      |      |       |      |      | T7 | S1 | S2 | COL1 | S3 | S4 | S5 | COL2 | T1 | T4 | T2 | T3 | COL3 | COL4 | T5 | T6 |
| COM7 |      | COM7 |      |      |      |       |      |      | 1A | 1J | 2A | 2J   | 3A | 3J | 4A | 4J   | 5A | 5J | 6A | 6J | 10D  | 9D   | 8D | 7D |
| сом6 |      |      | COM6 |      |      | 9 - 5 |      |      | 1P | 1K | 2P | 2K   | 3P | 3K | 4P | 4K   | 5P | 5K | 6P | 6K | 10C  | 9C   | 8C | 7C |
| COM5 |      |      |      | COM5 |      |       |      |      | 1F | 1B | 2F | 2B   | 3F | 3B | 4F | 4B   | 5F | 5B | 6F | 6B | 10E  | 9E   | 8E | 7E |
| COM4 |      |      |      |      | COM4 |       |      |      | 1G | 1L | 2G | 2L   | 3G | 3L | 4G | 4L   | 5G | 5L | 6G | 6L | 10G  | 9G   | 8G | 7G |
| COM3 |      |      |      |      |      | COM3  |      |      | 1E | 1C | SE | 2C   | 3E | 3C | 4E | 4C   | 5E | 5C | 6E | 6C | 10B  | 9B   | 8B | 7B |
| COMS |      |      |      |      | 3    |       | COM2 |      | 1M | 1R | SW | 2R   | 3M | 3R | 4M | 4R   | 5M | 5R | 6M | 6R | 10F  | 9F   | 8F | 7F |
| COM1 |      |      |      |      |      |       |      | COM1 | 1N | 1D | SN | 2D   | 3N | 3D | 4N | 4D   | 5N | 5D | 6N | 6D | 10A  | 9A   | A8 | 7A |

### **Segment Lettering Information**

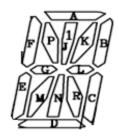

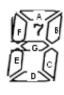

For the latest information about this kit visit www.cypress.com/go/CY8CKIT-029

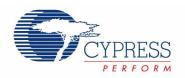

© 2009 Cypress Semiconductor Corporation. All rights reserved. All trademarks or registered trademarks referenced herein are the properties of their respective owners.

DOC#: 001-55143 REV \*\*

[+] Feedback